当組合ITバンキングをInternetExplorerでご利用のお客様へ

## 熊本県信用組合

暗号化方式「SSL3.0」の脆弱性対策に係る対応手順のご案内

インターネットによる通信で使用する暗号化方式「SSL3.0」に脆弱性が発見され、脆弱性 を悪用された場合に通信内容の一部が漏えいする可能性があることから、対策として当組合 ITバンキングにおけるSSL3.0での通信を無効化いたします。

つきましては、当組合ITバンキングをInternetExplorerでご利用いただく場合、下記の手 順どおり、SSLの次のバージョンである「TLS」を有効にしてご利用いただきますようお願い いたします(InternetExplorer以外のブラウザをご利用の場合は設定変更は不要です。)。

記

- 1.対応手順
	- ① Internet Explorer の「ツール」から「インターネット オプション」を選択します。
	- ②「インターネット オプション」の「詳細設定」を選択します。
	- ③「セキュリティ」の中の「TLS1.0 を使用する」をチェックします。
	- ④「OK」を選択します。
	- ⑤ Internet Explorer を一度閉じて、再度開くと設定が有効となります。

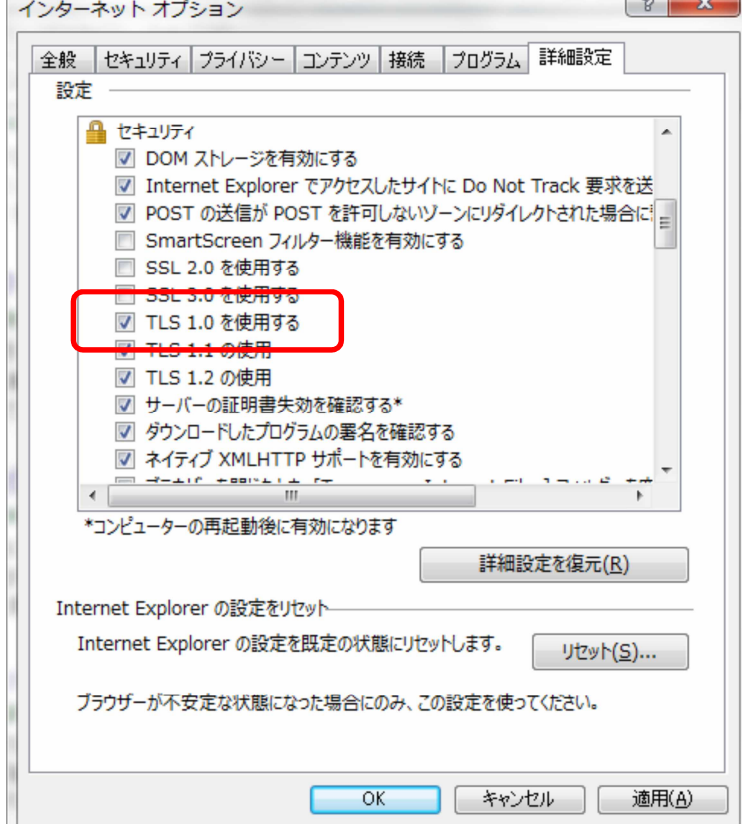

※画像はInternet Explorerバージョン11.0

- 2.SSL3.0 無効化実施日 平成 27 年 6 月 1 日 (月)
- 3.参考情報

独立行政法人 情報処理推進機構ホームページ 「SSL3.0 [の脆弱性対策について\(CVE-2014-3566\)](http://www.ipa.go.jp/security/announce/20141017-ssl.html)」

4. お問い合わせ先

熊本県信用組合 事務部システム課 電話番号:096-353-1200 受付時間:9:00~17:00(土日・祝日および金融機関の休日を除きます。)

以上